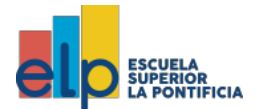

# **LINEAMIENTO DE MATRÍCULA VIRTUAL 2024IC INICIO DE CLASES: 18 DE MARZO DE 2024**

El presente lineamiento de matrícula aplica para los estudiantes del periodo **2023-II A, B,C** y anteriores de la Escuela La Pontificia.

Todo el proceso de matrícula se realizará de manera virtual a través del sistema académico institucional Pontisis, según el siguiente calendario:

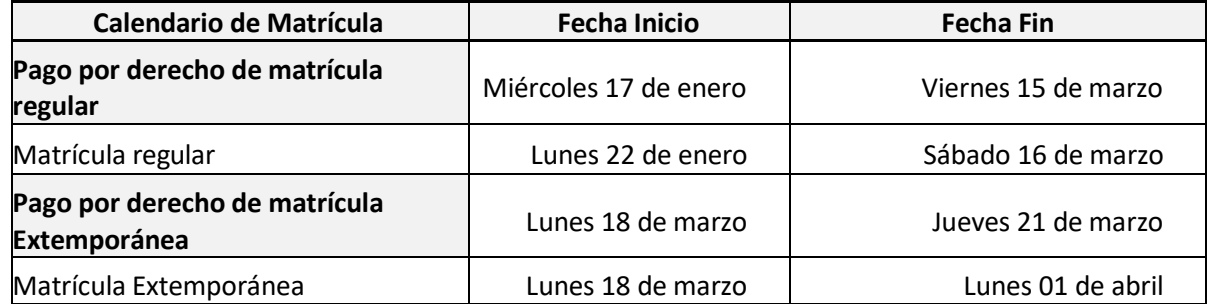

Los Periodos académicos y turnos que iniciarán el **18 de marzo** son los siguientes:

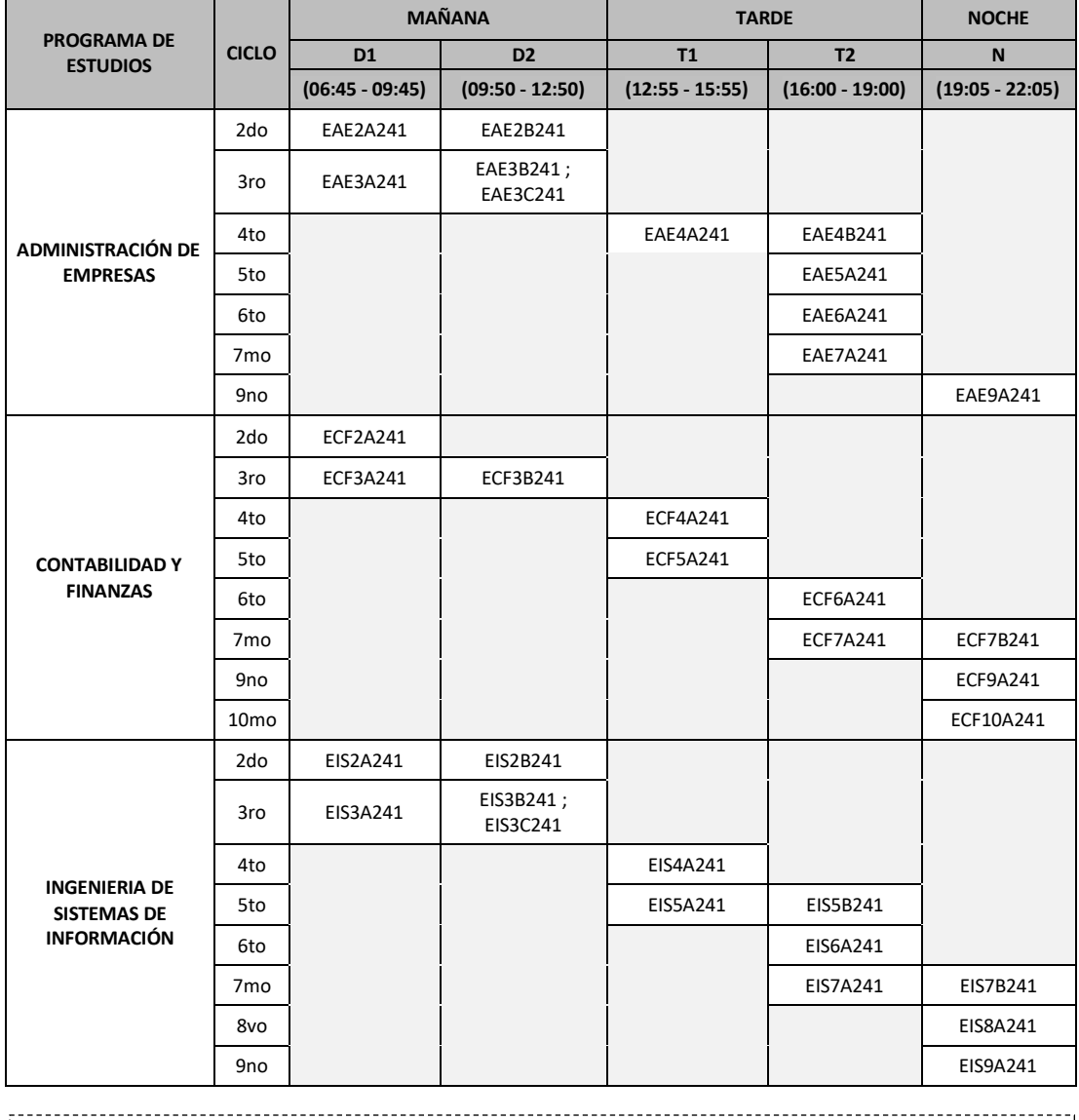

Tener en cuenta que el pago de la matrícula se actualiza pasado 1 día hábil y luego de ello tendrá acceso a

**la matrícula virtual.**

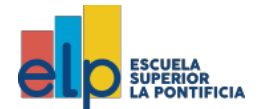

# **CONSIDERACIONESIMPORTANTES:**

Las condiciones anteriores se mantienen, con las siguientes consideraciones

- Los horarios de clases se programarán de lunes a domingo dentro del rango de horas para cada turno, tal como se indica en la tabla.
- Los estudiantes que tengan pendientes o desaprobados en total uno o dos cursos sí serán promovidos al siguiente periodo académico, deberán llevar los cursos pendientes o desaprobados y adicionalmente los cursos del periodo académico promovido, sin exceder la cantidad de cursos del mencionado periodo académico.
- Si el estudiante tiene cruces de horarios a momento de ratificar su matrícula, podrá matricularse en un turno distinto al elegido en aquellas unidades didácticas en las que tenga el cruce. No se aceptará ratificación de matrícula con cruce de horarios.
- La carga académica para la ratificación de matrícula de los estudiantes es entre 19 a 24 créditos dependiendo el período académico. Esta carga académica es la que corresponde a los derechos académicos por concepto de matrícula y pensiones.
- Todos los estudiantes se matricularán estrictamente según las vacantes disponibles en cada sección. Si realiza su matrícula de manera extemporánea, está se realizará en las secciones que tengas vacantes disponibles, sin opción a reclamo.
- Las secciones/curso que no alcancen el mínimo de 25 estudiantes matriculados se cerrarán del sistema y los estudiantes deberán trasladarse a otra sección/curso. Si no hubiera secciones/cursos disponibles, se le dará al estudiante la posibilidad de matricularse en otra unidad didáctica diferente para que pueda completar el número de créditos.
- El costo de las Experiencias Formativas en Situación Real de Trabajo varía según el tipo de programa de estudios y tendrán que llevarse en los periodos académicos que corresponda según del plan de estudios.
- Es requisito al momento de pagar la matrícula realizar el pago de la primera cuota.
- Para poder matricularse es **requisito obligatorio: No tener deuda pendiente y haber regularizado la entrega de su Certificado de Educación Secundaria y copia de DNI**.
- De tener dudas o problemas para grabar tu matrícula **puedes llamar o escribir al WhatsApp de Secretaría Académica: 991782330** en el siguiente horario: Lunes a viernes: Mañana 8:00 am a 1:00 pm y tarde 2:00 p.m a 6:00 pm.

## **PROCEDIMIENTO DE MATRÍCULA:**

# **A. PAGO DE MATRÍCULA**

Realizar el **pago** por derecho de **matrícula mínimo 48 horas hábiles** (no incluye fin de semana ni feriados) **antes del PASO 3.**

**PASO 1:** Realizar el pago de matrícula desde el 17 de enero en Agentes BCP autorizados y banca móvil BCP.

**PAGO DE SERVICIO :** ELP ESCUELA SUPERIOR LA PONTIFICIA **OPCIÓN :** ELP AYACUCHO + DNI DEL ESTUDIANTE

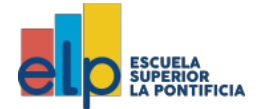

# **CUADRO DE COSTOS**

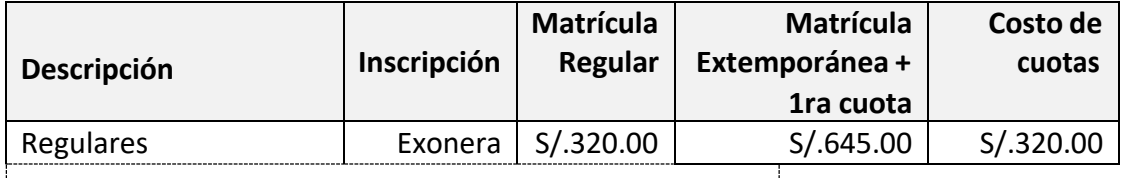

**\*Precio S/.170.00 por 3 cursos, costo por cada curso adicional S/.50.00**

# **CRONOGRAMA DE PAGOS**

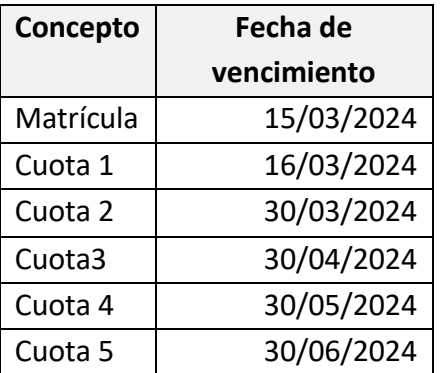

## **B. EXPERIENCIAS FORMATIVAS EN SITUACIÓN REAL DE TRABAJO**

#### **CUADRO DE COSTOS**

#### **Gestión y TI**

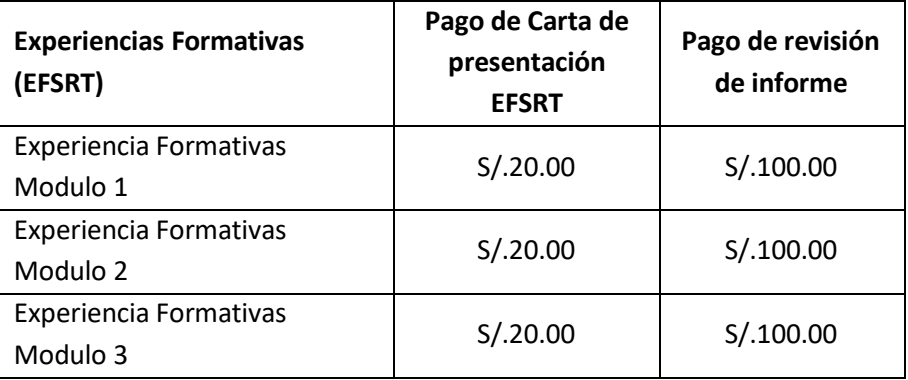

## **C. FOTOCHECK**

**PASO 2:** Si aún no cuenta con el fotocheck institucional o lo tiene vencido deberá obtenerlo pagando S/15.00 en el Módulo de Atención al Estudiante de la **SEDE ALAMEDA**, antes del inicio de clases del **18 de marzo**. Recuerde que es obligatorio la presentación del fotocheck para ingresar a la Escuela para la seguridad de todos los estudiantes.

## **D. FIRMA DE LINEAMIENTOS**

**PASO 3:** Los estudiantes deberán acercarse a la **SEDE ALAMEDA** a fin de continuar con su proceso de matrícula**, según siguiente cronograma:**

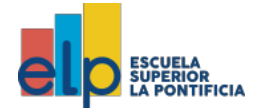

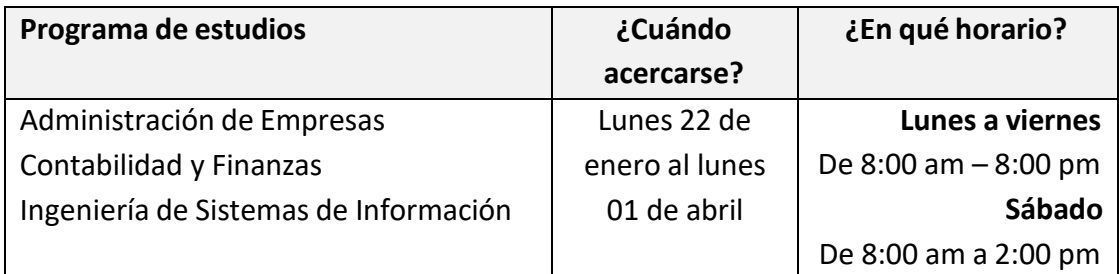

# **E. MATRÍCULA EN LÍNEA**

**PASO 4:** Ingresar a la página web de la Escuela a **[www.elp.edu.pe](http://www.elp.edu.pe/)** e ir a la opción "Matrícula" o también puedes ingresar por este link**: https://pontisis.elp.edu.pe/alumno/** e ingresar con tu correo institucional y contraseña.

**PASO 5:** Seguidamente, ingresar a la opción **"Matrícula"**, luego nuevamente **"Matrícula",** y mostrará los cursos a matricular. **Deberá seleccionar la misma sección para todos los cursos a matricular** y finalmente **grabar**. Si selecciona diferentes secciones, Secretaría podrá modificar su matrícula.

# **Nota: No será necesario ingresar solicitud de matrícula.**

**PASO 6:** El estudiante debe verificar sus horarios ingresando a la opción Matrícula Horario Clases.

- Tener en cuenta que el pago de matrícula se actualiza pasado 1 día hábil y luego de ello tendrá acceso a la matrícula virtual.
- La actualización del Teams, Moodle y cuotas se actualiza pasado 2 días hábiles, desde que el estudiante graba su matrícula.